## **IPE R1 V2**

**Achtung:** Basiert auf Raspbian Wheezy und das ist nicht mehr aktuell!

**[Update 2:](http://www.andreasgiemza.de/_media/software_handreichungen/ipe_r1_v2.zip)** Hab mal eine geupdatete Version hochgeladen. Alle Updates bis zu 21.02.2015, waren 52 Stück. Sowie ein rpi-update. Hier der Download:

ipe\_r1\_v2.zip

**[Update:](http://www.andreasgiemza.de/_media/software_handreichungen/ipe_r1_v2.zip)** Hab mal eine geupdatete Version hochgeladen. Alle Updates bis zu 1.09.2014, waren 50 Stück. Sowie ein rpi-update. Hier der Download:

ipe\_r1\_v2.zip

Für ein Projekt an der HTWG Konstanz (Für das ich auch noch einen Beitrag schreiben werde, sobald mich mal die Muse küsst!), habe ich ein Read-Only Linux für das Raspberry Pi gebraucht. Und bei Recherchen bin ich auf [IPE R1 von NutCom Services](http://archive.nutcom.hu/ipe-r1/) gestoßen.

Hier eine Beschreibung vom Autor:

IPE – Industrial Perennial Environment R1 is a special blackout-proof flavour of [Raspbian](http://www.raspbian.org/) – a Debianbased Linux Distribution for the [Raspberry PI.](https://www.raspberrypi.org/) It is of course free (considered GPL).

Im Normalbetrieb ist das Dateisystem read-only und sobald man was installieren oder was einstellen, will schaltet man es mit dem Befehl "ipe-rw" im den read-write Modus. Danach kann man es mit "ipero" wieder auf read-only stellen.

Da es am 15.04.2013 released wurde, sind die Pakete und die Raspberry Pi Firmware veraltet. Das ist besonders ärgerlich, da Raspberry Pi Modell B (Rev. 2.0) bei einer älteren Firmware Probleme mit vielen SD Karten hat. Somit hab ich eine aktualisierte Version gebastelt die ihr am Ende des Beitrags herunterladen könnt. Es sind alle Updates und die Firmware vom 7.06.2014 installiert.

Und hier eine Übersicht welche Befehle ich über Telnet ausgeführt habe, damit das ganze nachvollziehbar ist:

```
# make filesystem writable
ipe-rw
# add /boot to ipe-rw and ipe-ro (needed for raspberry pi firmware update)
echo "mount /boot -o remount, rw" >> /sbin/ipe-rw
echo "mount /boot -o remount, ro" >> /sbin/ipe-ro
ipe-ro && ipe-rw
# update raspbian
apt-get update
apt-get -y upgrade
apt-get clean
```
*# update firmware* **wget** https://raw.githubusercontent.com/Hexxeh/rpi-update/master/rpi-update - O /usr/bin/rpi-update **chmod** +x /usr/bin/rpi-update rpi-update *# fix generating of resolv.conf* **sed** -i 's/\/etc\/resolv.conf/\/var\/run\/resolv.conf/' /sbin/dhclient-script *# reboot* reboot

Die Installation ist etwas eigenwillig und eBiBy hat im [Raspberry Pi Forum](http://www.forum-raspberrypi.de/) eine super Anleitung geschrieben, die ihr hier findet: [\[Tutorial\] Read-Only Debian-Image \(Erster Post\)](http://www.forum-raspberrypi.de/Thread-tutorial-read-only-debian-image?pid=51374#pid51374)

Tipps für die Einstellung findet ihr im zweiten Post von eBiBy: [\[Tutorial\] Read-Only Debian-Image](http://www.forum-raspberrypi.de/Thread-tutorial-read-only-debian-image?pid=51377#pid51377) [\(Zweiter Post\)](http://www.forum-raspberrypi.de/Thread-tutorial-read-only-debian-image?pid=51377#pid51377)

[Und hier könnt ihr es downloaden:](http://www.andreasgiemza.de/_media/software_handreichungen/ipe_r1_v2.zip)

ipe\_r1\_v2.zip

From: <http://www.andreasgiemza.de/>- **Andreas' Wiki**

Permanent link: **[http://www.andreasgiemza.de/software\\_handreichungen/ipe\\_r1\\_v2](http://www.andreasgiemza.de/software_handreichungen/ipe_r1_v2)**

Last update: **2016/11/16 22:21**

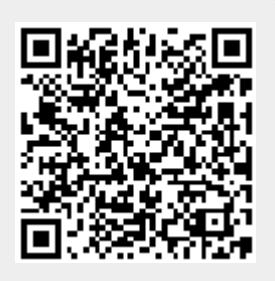